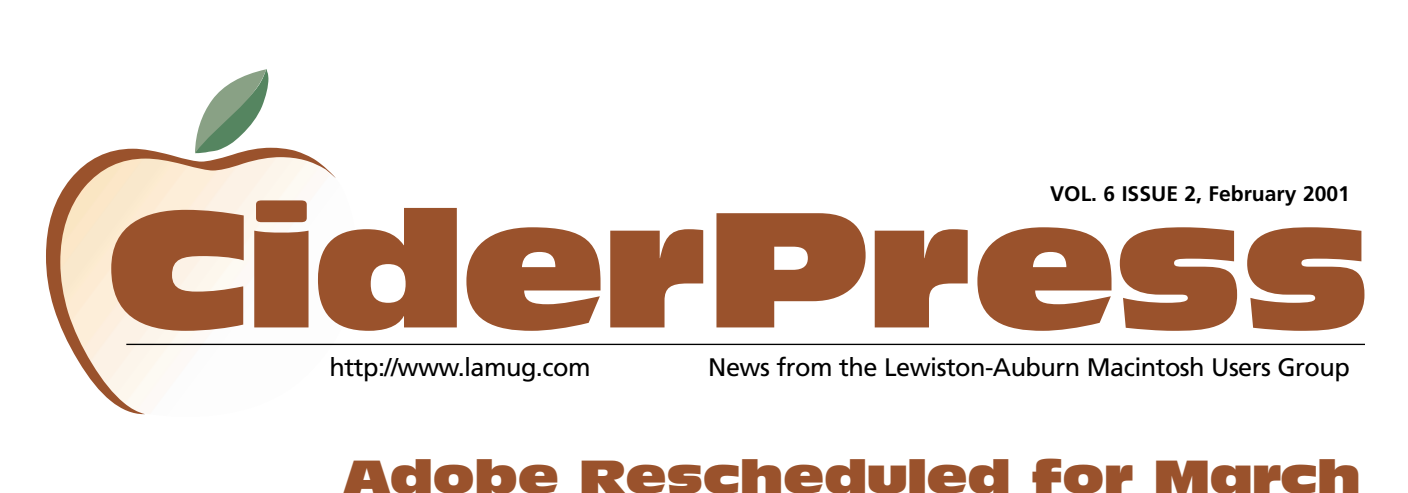

# Adobe Rescheduled for March

2 **Calendar**

8 **[Adobe Acrobat](#page-2-0)**

**[Special Feature](#page-5-0)** "**6**

The Adobe visit scheduled for February 7th has been rescheduled to March 7th, at 6:30 p.m. (6:00 p.m. early birds).

Tim Plumer of Adobe will present a selection of Adobe's products.

The presentation will track the process of web page and site authoring using the Adobe tool set and solutions.

For more information please visit <http://www.lamug.com/adobe.html>

# One Inch Thick Powerbook G4

### **Apple Unveils One Inch Thick Titanium PowerBook G4**

MACWORLD EXPO, SAN FRANCISCO— January 9, 2001—Apple® today redefined mobile computing with the new Titanium PowerBook® G4 featuring PowerPC G4 processors with Velocity Engine™ running up to 500 MHz, a 15.2-inch (diagonal) mega-wide display, slot-loading DVD drive and 5 hour battery—all in a one inch thick Titanium enclosure weighing just 5.3 pounds.

"The all new Titanium PowerBook G4 is the most revolutionary portable computer ever created," said Steve Jobs, Apple's CEO. "Its a 'supercomputer to go' in terms of performance, yet it's thinner and sexier than the best subnotebooks."

- - The super light yet incredibly powerful Titanium PowerBook G4 outperforms Pentium IIIbased notebook systems by up to 30 percent<sup>\*</sup> with key new features including:
	- PowerPC G4 processors with Velocity Engine running up to 500 MHz with a 1MB L2 cache;
- 1-inch thick;
- 5.3 pounds;\*\*
- Titanium metal body;
- stunning 15.2 inch (diagonal) TFT widescreen active-matrix display;
- slot-loading DVD-ROM drive;
- up to five hours of battery life on one Lithium-ion battery;
- 128MB to 256MB of SDRAM, expandable to 1GB;
- AGP 2X Rage Mobility 128 with 8MB SDRAM;
- built-in 10/100 Ethernet, USB, FireWire®, VGA and S-video output; and
- AirPort™ ready with integrated antennas.

PowerBook G4's mega-wide display and blazingly fast PowerPC G4 processors make it the ultimate system for portable video editing using Apple's iMovie™ 2, the world's most popular, easy-to-use consumer digital video editing software which comes preinstalled, or Apple's award-winning Final Cut Pro® professional video editing, effects and compositing software.

PowerBook G4 users can also manage their digital music collection on the go with Apple's new iTunes software, the world's best and easiest-to-use "jukebox" software. *Continued on Page 5*

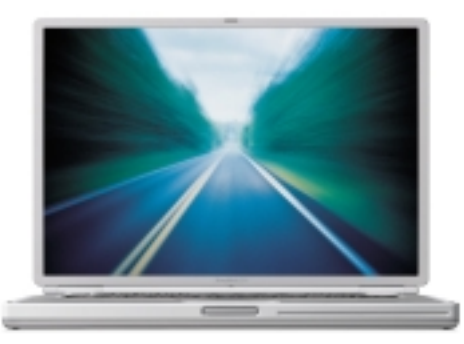

## <span id="page-1-0"></span>Officers February

Alfred E. Darby III President, Technical Advisor [adarby31@maine.rr.com](mailto:adarby31@maine.rr.com) 784-8852

Ron Cormier Vice President [rdcorms@adelphia.net](mailto:rdcorms@adelphia.net) 784-2697

Skip Lalemand Software Liaison [slalemand@exploremaine.com](mailto:slalemand@exploremaine.com) 784-0098

Mark Davin Treasurer [dvn@exploremaine.com](mailto:dvn@exploremaine.com) 627-7591

Peter Robinson Technical Advisor [probinson@auburnschl.edu](mailto:probinson@auburnschl.edu)

David Bergeron Membership Director [davnic@adelphia.net](mailto:davnic@adelphia.net) 784-0513

Nicole Bergeron Newsletter Editor [davnic@adelphia.net](mailto:davnic@adelphia.net) 784-0513

Denise Scammon Marketing, Webmaster [sammeyeamm@exploremaine.com](mailto:sammeyeamm@exploremaine.com) 783-5203

-------------------------------- One year's membership in LAMUG is \$20 per person. Other family members... a spouse, son or daughter... may attend the meetings, as long as facilities can accommodate us, but only one person gets the newsletter. Checks should be made out to LAMUG and sent to:

> David Bergeron Membership Director 139 Northern Ave. #4 Auburn, ME 04210

-------------------------------- To submit articles please e-mail them as text files to [davnic@adelphia.net](mailto:davnic@adelphia.net) by the third Thursday of the

month. For more info or if you are without e-mail please contact me at 784-0513. Thank You, Nicole Bergeron

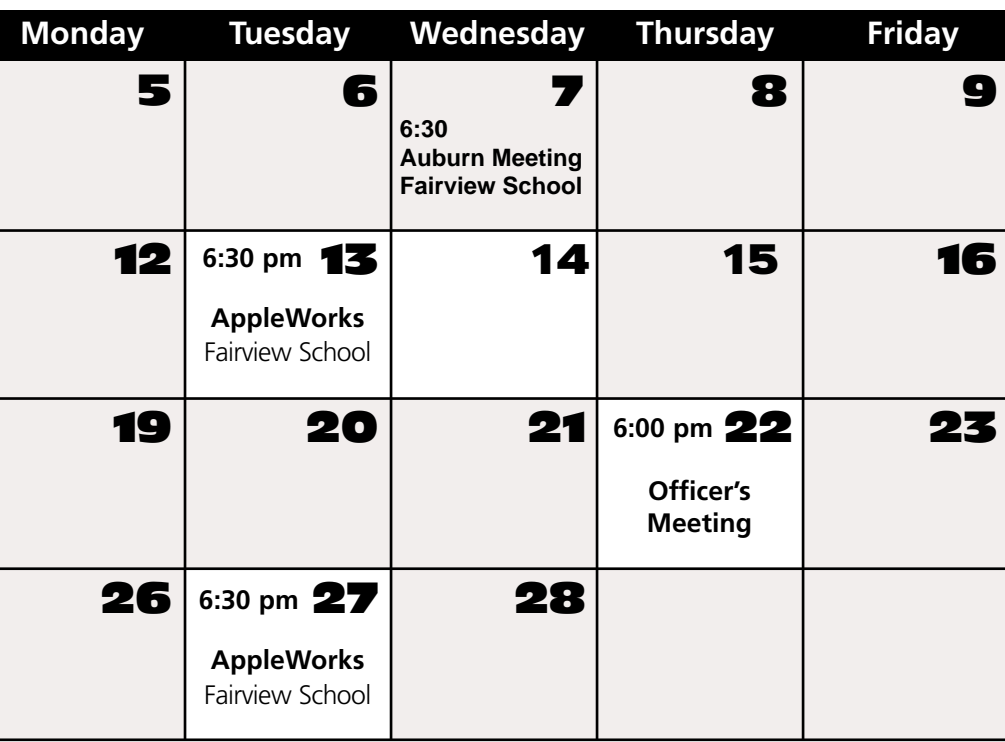

## Events

## **February 7th**

Back to Basics Library Room Discussion General News Extended Q 'n A

## **February 13th and 27th**

AppleWorks SIG (Special Interest Group)

## **March 7th**

Tim Plumer of Adobe will present a selection of Adobe products. Visit <http://www.lamug.com/adobe.html> to find out more. General News Question and Answer

*Schedule is subject to change.*

# Election Time

LAMUG is looking for members interested in volunteering as an officer on the Board of Directors. Check out the ballot at <http://www.lamug.com/ballot.html> to see what positions are available. All positions are open to members. If you are interested in a particular position, please let Skip or Alfred know as soon as possible. Call Skip at 784-0098 or e-mail him at [slalemand@exploremaine.com](mailto:slalemand@exploremaine.com) or contact Alfred a[t adarby31@maine.rr.com.](mailto:adarby31@maine.rr.com)

# Storm Cancellations

If the any LAMUG meeting needs to be cancelled due to bad weather it will be posted on the web site on the Calendar page at

<http://www.lamug.com/calendar.html>

Paper and Printing for this newsletter was donated by:

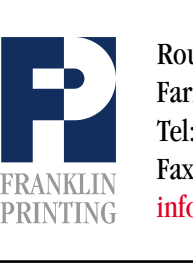

Routes 2 & 4 Farmington, ME 04938 Tel: 207-778-4801 Fax: 207-778-2969 Routes 2 & 4<br>Farmington, ME 04938<br>Tel: 207-778-4801<br>FRANKLIN Fax: 207-778-2969<br>IPRINTING [info@franklinprinting.com](mailto:info@franklinprinting.com)

## <span id="page-2-0"></span>Adobe Acrobat 4.0

#### **by Toni Seger**

**Company:** Adobe Software <http://www.adobe.com>

**Reviewed on:** G3, OS 8.6, 128 MB of RAM, 9 Gig HD, 56K modem.

Acrobat says it will work on OS 7.5.3 (8.6 required for web capture), 6 MB RAM (12 recommended), 16 MB RAM for Distiller (used for graphic capture), 32 MB RAM recommended) 60 MB HD space, CD-ROM drive.

For years, being in business and working on a Macintosh meant being continually confronted with cross platform exchange issues. If you designed something on a Mac while your client worked on a PC, you had few options for sharing your information, which made project-in-progress approvals time consuming. Color screen shots, even though they are saved in simple text, don't open on all machines. Faxes send a messy black and white image. Snail mail is slow.

The most important tool in conquering this problem is Adobe Acrobat. In a perfect world, we wouldn't need Acrobat, but in today's world it is the answer to a prayer. With Acrobat, you can preserve the precise look of your document (including color, fonts, graphics, etc), save it in a smaller size, deliver it electronically, regardless of platform, and provide a means for the recipient to interact with you about it. The key is a PDF, Portable Document File.

If you're reading this on your computer, you're already familiar with Acrobat Reader, a free download that makes it possible to read PDF files. Despite their relatively small size, PDF files are capable of carrying enormous quantities of data customized for individual use. All of these reasons and more are why our newsletter is delivered as a PDF. Everything about PDF files says convenience.

Hot links can be embedded in the file which means the recipient can activate web locations and e-mail directly from the document. PDFs encourage interactivity between the creator and the recipient. Recipients can enter the document to place annotations beside the area they're critiquing. These annotations aren't restricted to written notes either. You can stamp the document with resizeable graphic labels such as draft, or approved. You can return the document to its original sender with new links, highlighted or crossed out lines, even attached sound and movie files that convert your document into a multimedia experience. PDF files are designed to make electronic communications between groups or individuals as complete as possible. They are clearly the wave of the future.

The Acrobat workspace can be devoted entirely to the document or vertically shared with a navigation area. The navigation pane contains easy to use palettes that can be anchored or floated. The Bookmark palette allows you to access tagged areas of long documents with a single click. Page views can also be linked allowing a viewer to jump from one image to another or create links to web sites. The Thumbnail palette displays all pages in a small enough size to allow you to

*Continued on Page 4*

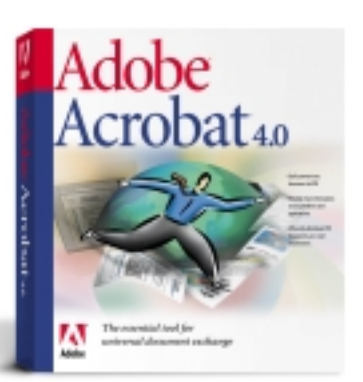

**people are "For years, being composition** in **files so freely, Macintosh meant and putting being continually** confronted with **web sites should cross platform be a clue to the exchange music industry." issues." in business and working on a**

User Group<br>Academy<br>Click here to visit<br>AWARD<br>TETER

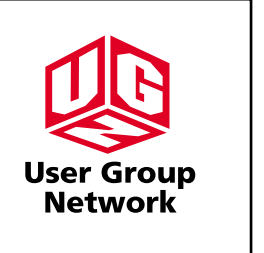

### **Review**

## Adobe Acrobat 4.0

#### *Continued from Page 3*

rearrange pages within a document simply by dragging them to a new location. The Annotations palette allows you to read comments left by others and to insert your own comments into the document. This interactivity centers on the precise item under concern. Annotations can be placed anywhere you want. If there are a lot of annotations coming from a number of different people, you can create a document with a summary of all annotations. The final palette relates to signatures. Digital signatures for signing documents can be added here.

Tool icons run the vertical length of the screen. Menus and a row of commands run horizontally along the top of the screen. A status bar lets you immediately change the on-screen display with a toggle switch that shows and hides the navigation pane. Once you sort it out, the capability is quite remarkable. PDFs can be made for viewing and/or printing purposes, just remember that the finer the quality, the larger the file. PDFs can even be made for the highest quality commercial printers. If you're constructing a web site, Acrobat files can be used to create electronic survey forms for use on-line. These forms can be customized to your needs or you can quickly convert your existing paper and electronic forms to PDF files letting you maintain your organization's corporate identity and branding, while saving you the effort of recreating the form. Just add PDF form fields and you're ready.

If you want to add a scan to your PDF document, Acrobat supports TWAIN scanner drivers which are industry-standards and compatible with almost all desktop scanners. They also supply Photoshop Acquire

plug-ins that will let you bring your scans directly into Photoshop where you can add modifications before you bring them into your PDF document. You can also use the Scan command to import images created by a digital camera, so long as the camera used a TWAIN driver.

Acrobat allows you to edit PDF documents in a variety of ways. You can edit text and graphics within a file, and a new feature allows you to edit images and line art using Adobe Photoshop 5.0 and Adobe Illustrator 7.0 or 8.0 (Windows) from within a PDF document. You can also crop and rotate pages in a PDF document. You can rearrange the order of pages in a document, add new pages, or extract pages from a PDF document and create an entirely new document with them.

HTML can be downloaded directly from the World Wide Web or an intranet and brought into Acrobat for conversion to a PDF. Once you provide the URL, Acrobat will convert and open the pages in one step.

Acrobat 4.0 allows you to make a PDF for either the Acrobat 3.0 or 4.0 reader, but the advantages of using 4.0 are numerous and clearly listed. Because the reader is free and an easily available download, I'd recommend creating PDFs in 4.0. Then, just make sure your recipient(s) are using 4.0 or are willing to upgrade from 3.0

My only complaint with this program is one I've had before. The help guide is written for someone who doesn't need it.

**can be placed anywhere you want. If there are a lot of annotations coming from a number of different people, you can create a document with a summary of all annotations."**

**"Annotations** 

# **Got a Computer? Got Questions?** Get Answers... **Lewiston/Auburn Macintosh Users Group**

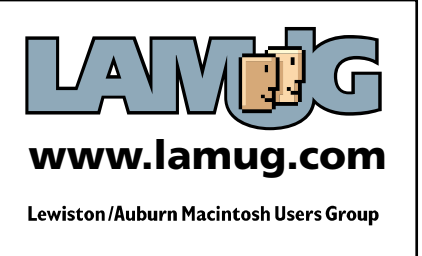

# **One Inch Thick Powerbook G4** Continuation

#### *Continued from Cover*

iTunes lets users import songs from their favorite CDs; compress the files into the popular MP3 format; organize their music using powerful yet easy to use searching, browsing and play list features; watch stunning visualizations on their computer screens; and tune in to hundreds of Internet radio stations.

PowerBook G4 is AirPort ready with a built-in slot for the AirPort Card and two built-in antennas for communicating with the AirPort Base Station. AirPort, Apple's revolutionary wireless networking solution, provides totally untethered Internet access at speeds up to 11 megabits per second.

#### **Pricing & Availability**

The new PowerBook G4 line will be available in January through The Apple Store™ [\(www.apple.com\)](http://www.apple.com) and Apple Authorized Resellers in two standard configurations:

• PowerBook G4 with a PowerPC G4 400 MHz processor with 1MB level 2 backside cache, 128MB PC-100 SDRAM, a 10GB Ultra ATA/66 hard drive, ATI RAGE Mobility 128 featuring AGP 2X support and 8MB SDRAM of video memory, builtin 10/100BASE-T Ethernet, FireWire™ and USB ports, VGA and S-Video ports, AirPort ready, built-in 56K V.90 modem, iTunes and iMovie 2 for a suggested retail price of US\$2,599; and

• PowerBook G4 with PowerPC G4 500 MHz processor with 1MB level 2 backside cache, 256MB PC-100 SDRAM, 20GB Ultra ATA/66 hard drive, ATI RAGE Mobility 128 featuring AGP 2X support and 8MB SDRAM of video memory, builtin 10/100BASE-T Ethernet, FireWire and USB ports, VGA and S-Video ports, AirPort ready, built-in 56K V.90 modem, iTunes and iMovie 2 for a suggested retail price of US\$3,499.

Additional build-to-order options for the new PowerBook G4 include: a 30GB hard drive; up to 1GB of SDRAM; and the AirPort Base Station and AirPort Card; and the AppleCare Protection Plan.

\* Based on 12 commonly used actions in Adobe Photoshop 5.5. \*\* Weight includes battery and DVD drive, and varies by configuration and manufacturing process.

Apple ignited the personal computer revolution in the 1970s with the Apple II and reinvented the personal computer in the 1980s with the Macintosh. Apple is committed to bringing the best personal computing experience to students, educators and creative professionals and consumers around the world through its innovative hardware, software and Internet offerings.

Apple, the Apple logo, Macintosh, AirPort, The Apple Store, Final Cut Pro, FireWire, iMovie and PowerBook and Velocity Engine are either registered trademarks or trademarks of Apple. Other company and product names may be trademarks of their respective owners.

> **"The all new Titanium PowerBook G4 is the most revolutionary portable computer ever created," said Steve Jobs, Apple's CEO.**

### **Find out more about the new PowerBook at:**

**<http://www.apple.com/powerbook/>**

# <span id="page-5-0"></span>Macworld San Francisco

#### **by Alfred Darby**

After landing at San Francisco airport, I took a cab to my hotel and proceeded to get much deserved sleep. Morning found me refresh and ready to explore but first things first and proceeded to unpack and prepare myself for the week ahead. It didn't take long to find find fellow Macintosh user's – I simply went downstairs for breakfast and there they were!! We exchanged greetings and renewed acquaintances from the last show in New York. Later that day, a number of us went to the Moscone center and registered for the show – I had been fortune enough to win a super pass on the MacShowLive and smiled from ear to ear when I picked it up.

Monday was the day of the User Group University – being held at the Apple Campus in Cupertino. Everybody gathered at the Marriott Hotel to register and board two busses to travel to Apple for the day. We were greeted by Diane Cohn and staff – refreshments were provided and folks spent time getting to know one another. Prior to the planned leadership sessions, Chuck Joiner, Chairman of the

UGAB, gave an opening speech – voicing his opinion that user groups need to change with the industry and technological climate – I couldn't agree more. For the rest of the morning, there were leadership sessions on various aspects of user group management/leadership. Lunch was provided in the form of brown bag meals – attendees were encouraged to sit, eat and meet fellow user group leaders.

The afternoon had more sessions plus preparations for dinner and user group awards. Vendors had also been invited to attend and promote their products to user groups as their show of support for user groups. The real prize was 20 minutes spent in the Apple campus retail store – shopping with a discount no less !! Thank god for restraint – we did pick up a copy of OS X server for considerable less than retail. The awards went well and LAMUG won for best newsletter for groups publishing newsletters containing 12 pages or less – great job Dave and Nicole!! After wrapping up, we boarded the buses and headed back to San Francisco to get ready for Macworld to officially start.

## Photoshop Shortcuts

- To Zoom In press Command and Spacebar or Control and +
- To Zoom Out press Option and Spacebar or Control and -
- To get the Hand tool hold down the space bar
- To select the Zoom tool press Z
- To select the Hand tool press H
- Press tab to hide your Palettes and Toolbox
- Press Shift and Tab to hide just your Palettes and not the Toolbox

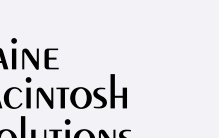

Dave Rowe 207/650-5778 Rex Richardson 207/967-0783

### [mainemacguys@mac.com](mailto:mainemacguys@mac.com)

Independent Macintosh computer technicians. Free phone/email support. Reasonable rates.

### **Don't Forget!!**

**The next meeting is February 7th**

**Early birds at 6 pm general meeting starts at 6:30 pm.**

**AppleWorks SIG is being held February 13th and 27th.**